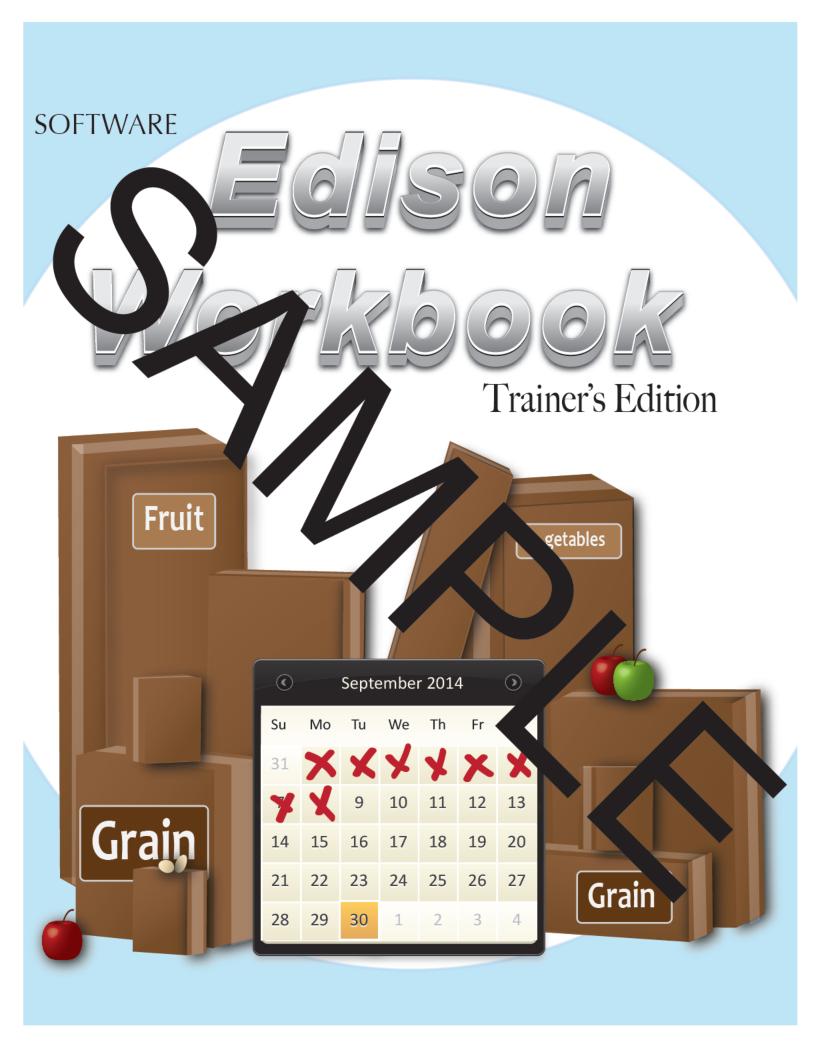

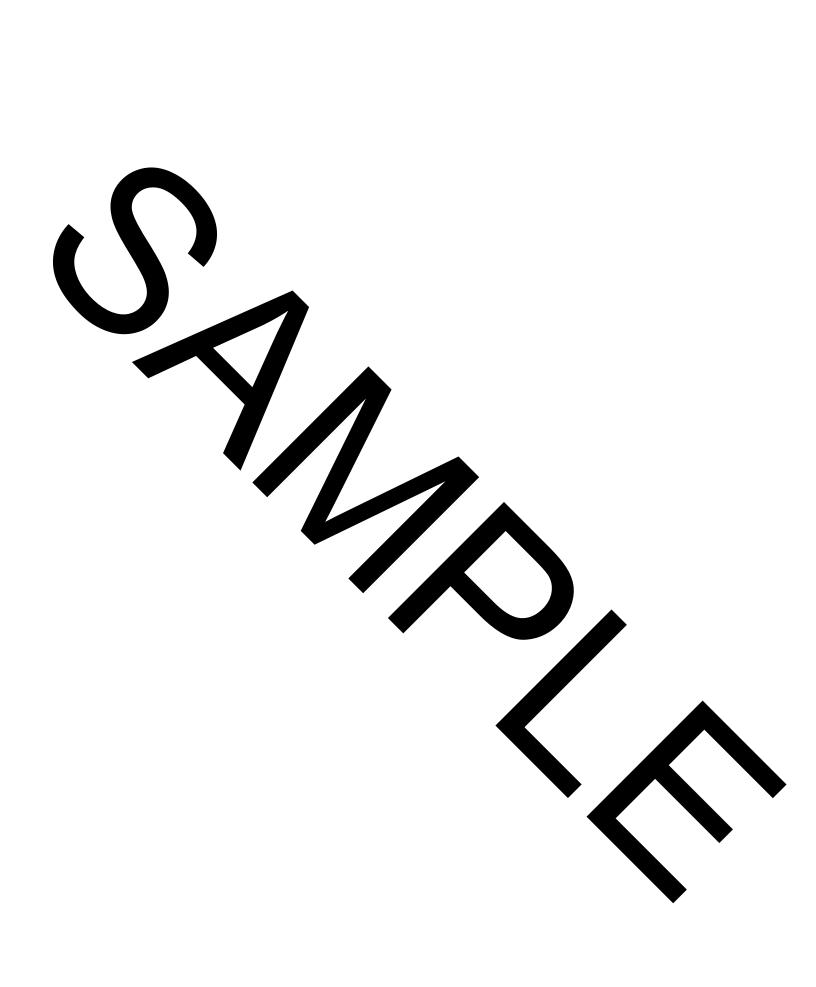

## Software

# Tais in Workbook

#### INTRODUCTION

At Softwa our serion is to significantly increase efficiencies for schools nationwide by providing the most in vative, a r-to-use and reliable software solutions, all supported with superior service. We's been sating so of food and nutrition software since 1998 and can proudly say four of the nation's six labelet school districts use our time-saving, reliable, and innovative software.

Our revest Me as and Inventor transparent software, a.k.a Edison, is an all inclusive easy-to-use program acked with the act azing features our competition can't hold a candle to. Some basic features of the software gat will aske your job easier include:

- 1. Information flows lessly from ling analysis to menu planning to production and inventory control
- 2. Checklist to work rough, a replie day from opening to closing a day
- 3. Create recipe one and on of things automatically scaled based on number of planned servings
- 4. Central Office creates meal planing applar out production records and menu adjustments are available at the cafeteria
- 5. Past planning records are available to predict are more plans.
- 6. Automated ordering process based planned als and curi inventory
- 7. Orders received through Edison automatical approx the virtue inventory
- 8. Print Production worksheets and show it is needed and canned serving counts.
- 9. Cafeteria Operators can transfer leftovers to another ment, record as to help with future meals, and enter reason as to why participation varied from plan a counts in Production
- 10.Range of reports available with various filters to suit a Cafete Operators' needs

We're thrilled you've joined our team and can't wait to show off!

Sincerely,

Software Team

### ABOUT THE EDISON WORKBOOK

The focus of the fing is to educate, empower, and encourage users to learn how to use Edison in the most ficient at beneficial manner. Trainings are conducted in positive and safe learning environment where traces are set up for success.

The torkbook clows along with the trainers' guide and signifies when to practice what you've learned as we approve an area to take the sin each section. Save this workbook after training is complete, especially take good as, be ause it may help instruct you in the future.

#### Before You Begin

You can't practice anything in Eckan with at logging it miners will give out log in information so that all new material may be practiced in Edison's and the Ensure you take lots of notes in this workbook to better your chances of success at the Europe.

Log In Credentials

| Isarnama  |  |
|-----------|--|
| Username: |  |

Test Datas

Password:

#### Log In to a Test Database

- 1. Click on *Utilities* tab.
- 2. Select Miscellaneous.
- 3. Choose *Test Mode* from drop down menu.
- 4. Select trainers' test database.
- 5. Log back in to Edison. The background will change to yellow confirming you're in a test database.
- 6. Select a site (cafeteria).

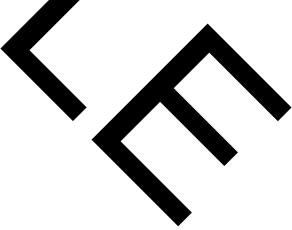

## DAILY FUNCTIONS

Throughout the ining you'll learn the daily functions in a progression that mimics an actual workday. The status is a general example of what's to come.

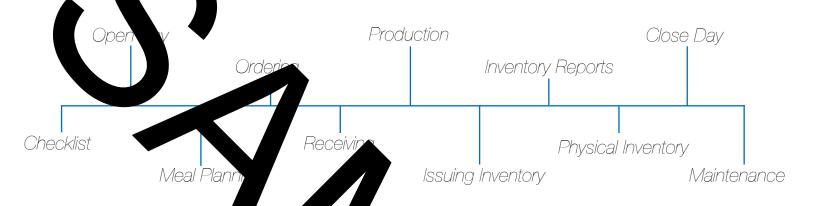

### CIST IST

#### Practice

Identify whether the following questions are True or Y

- 1. Use the cursor to mark an item *complete* on the *checklist* by right clicking and choosing *Mark Complete*. \_\_(T)\_\_\_
- 2. A *user defined* function means that after performing the function you must right click the task on the checklist and select complete. \_\_(T)\_\_\_
- 3. A useful system defined function mean that after performing the function, you must click the task on the checklist and select complete. \_\_(F)\_\_\_

4. A *system aefined section* means that after performing the function the task on the checklist automatically checked off.

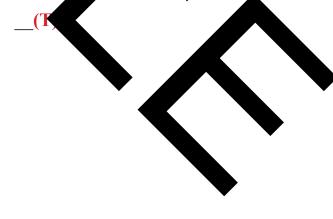